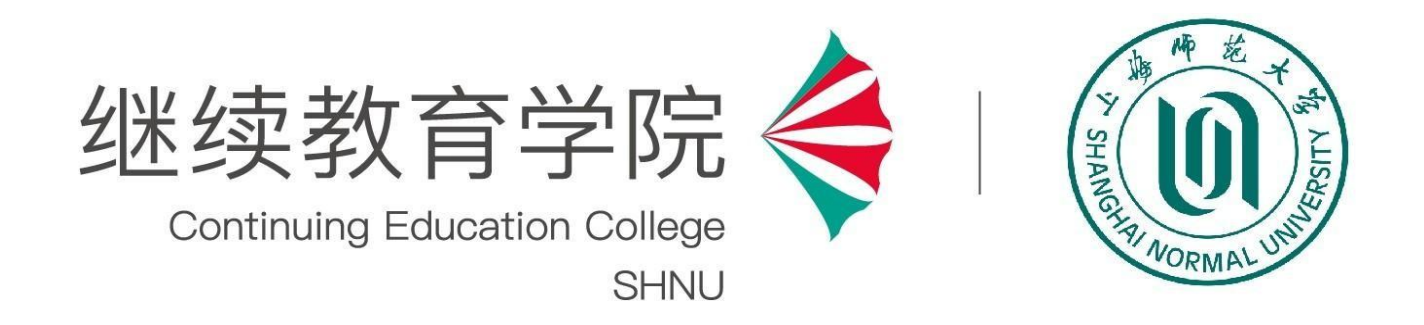

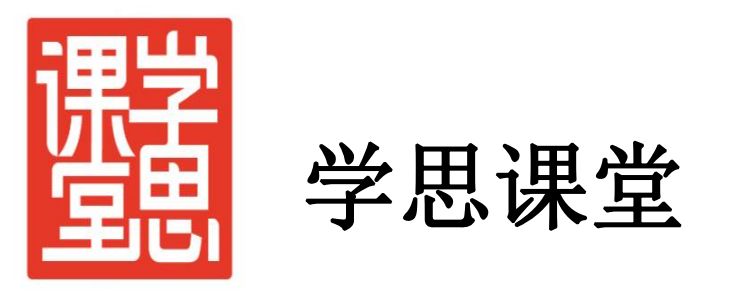

# 公共课平台学生使用手册

2023年3月

## 登录继续教育学院 cec.shnu.edu.cn <sub>学院动态</sub>

### **→**选择公共课学习平台

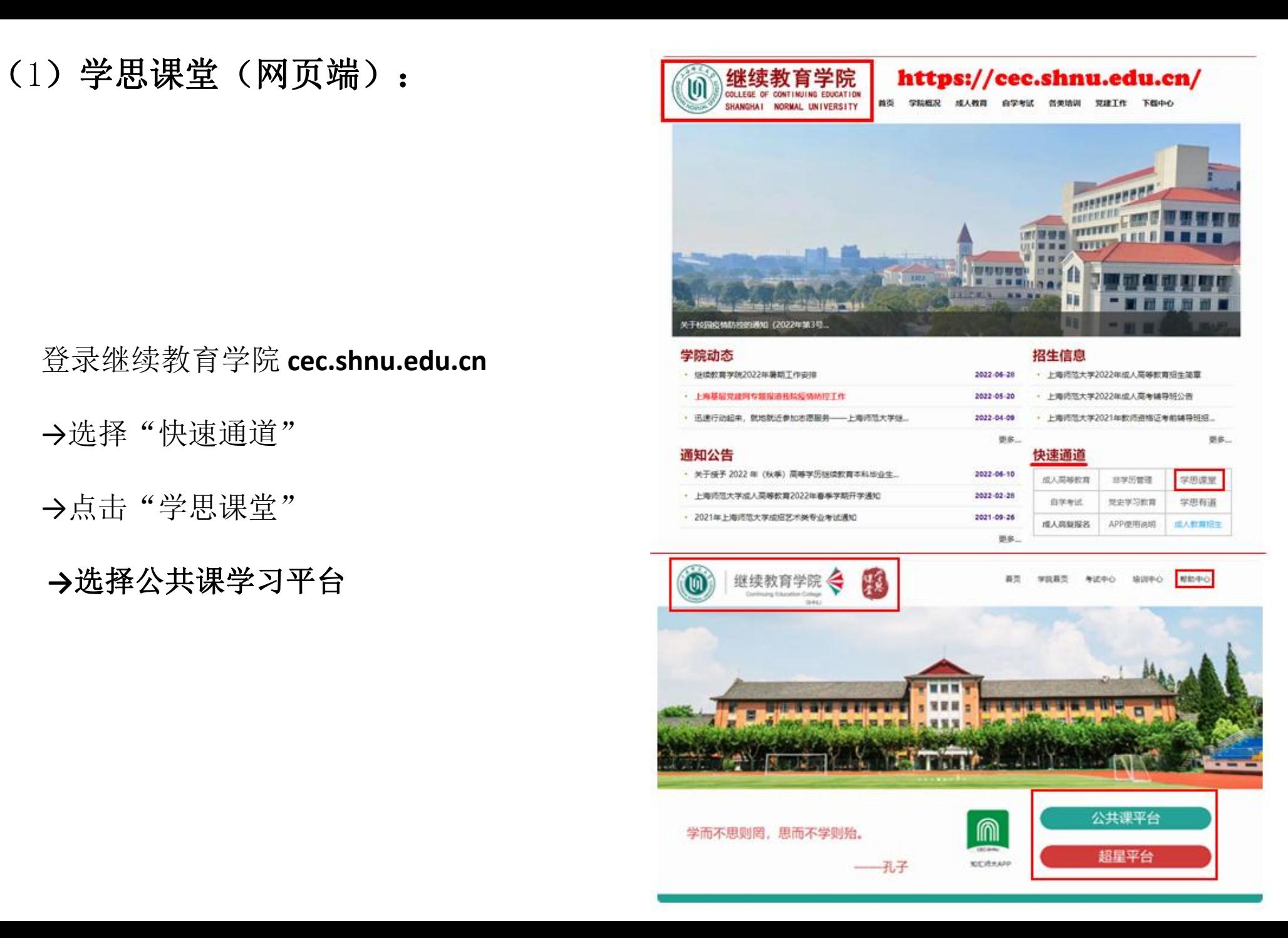

## (2) 知汇师大APP (手机端): 选择公共课平台

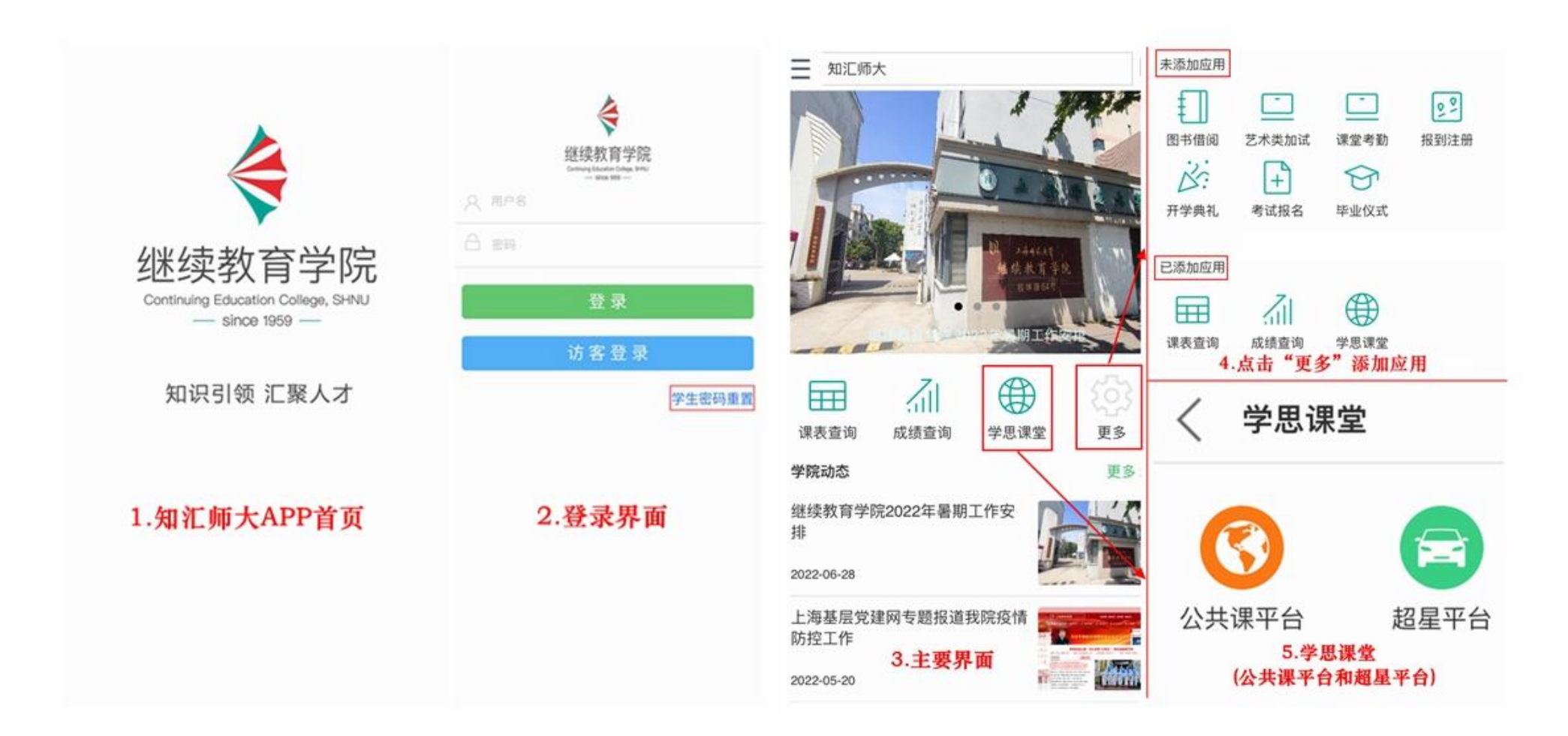

## (3)上海师范大学成人高等教育(公众号): 选择公共课平台 < 上海师范大学成人高等教育 2

公众号

上海师范大学成人高

GR

## 扫码关注 上海师范大学成人高等教育 (公众号)

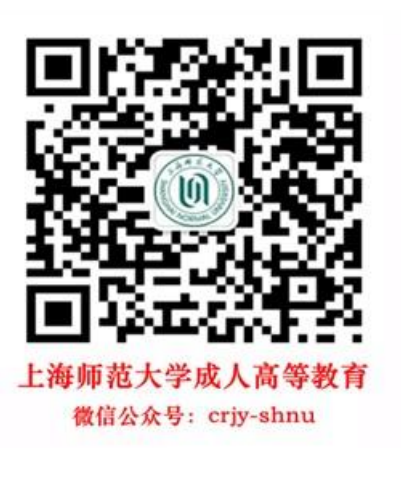

消息 视频 服务

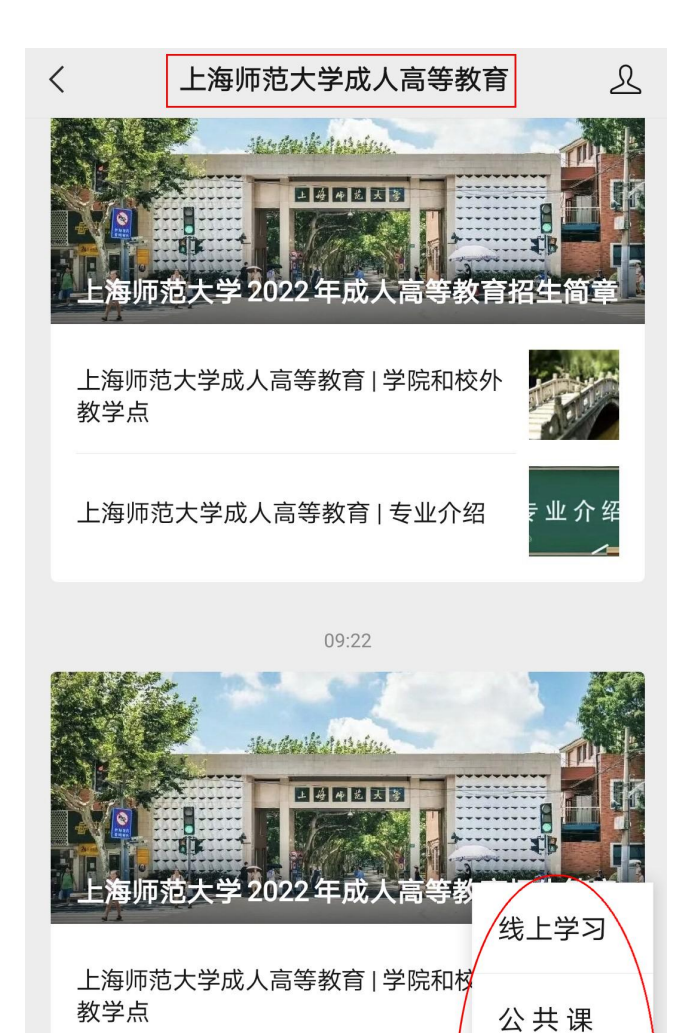

上海师范大学成人高等教育 | 专业介纟

上海师范大学 2022 年成人高考辅导孙

≡ 新生报考

关于本校

超星平台

学思有道

信息服务

≡ 学生服务

或

 $\bigoplus$ 

 $2 - 4$ 

进入"学生服务"

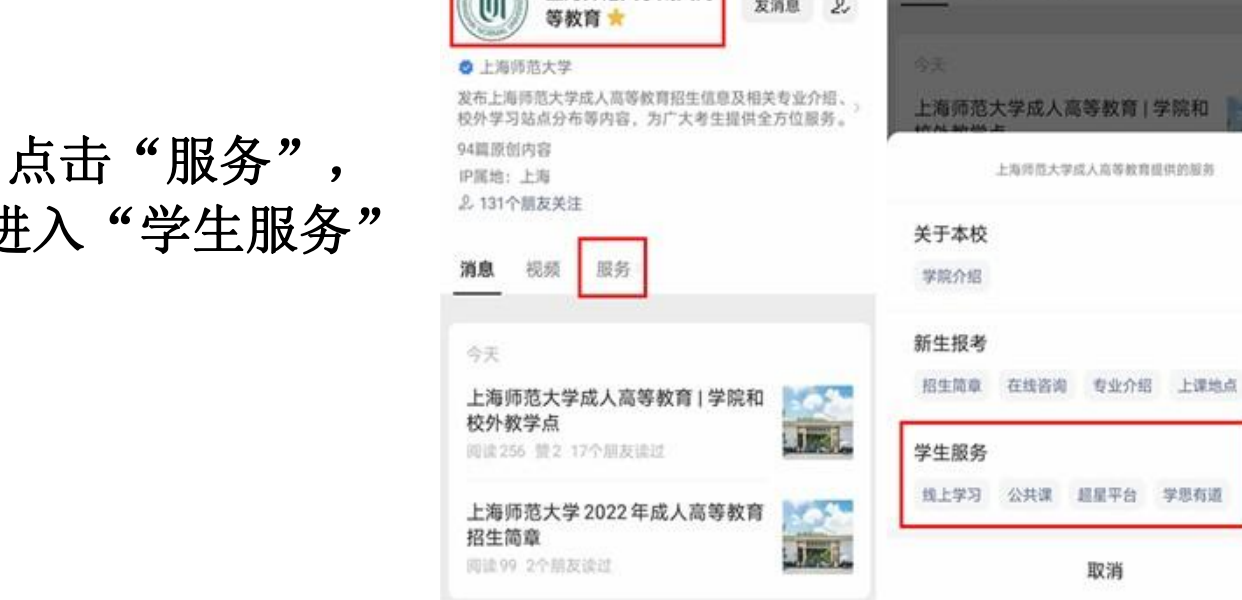

Q ...

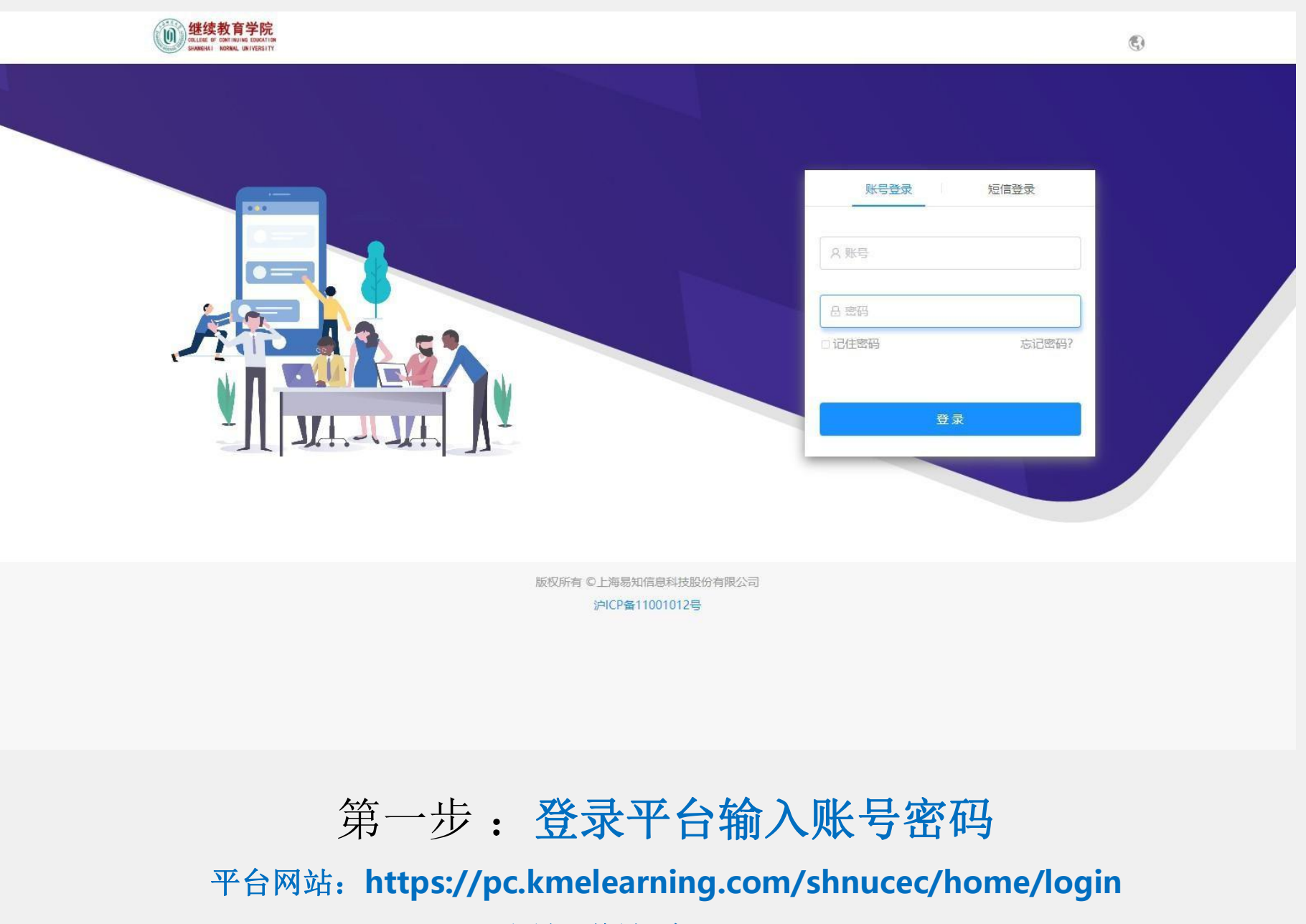

账号**=**学号 密码**123456**

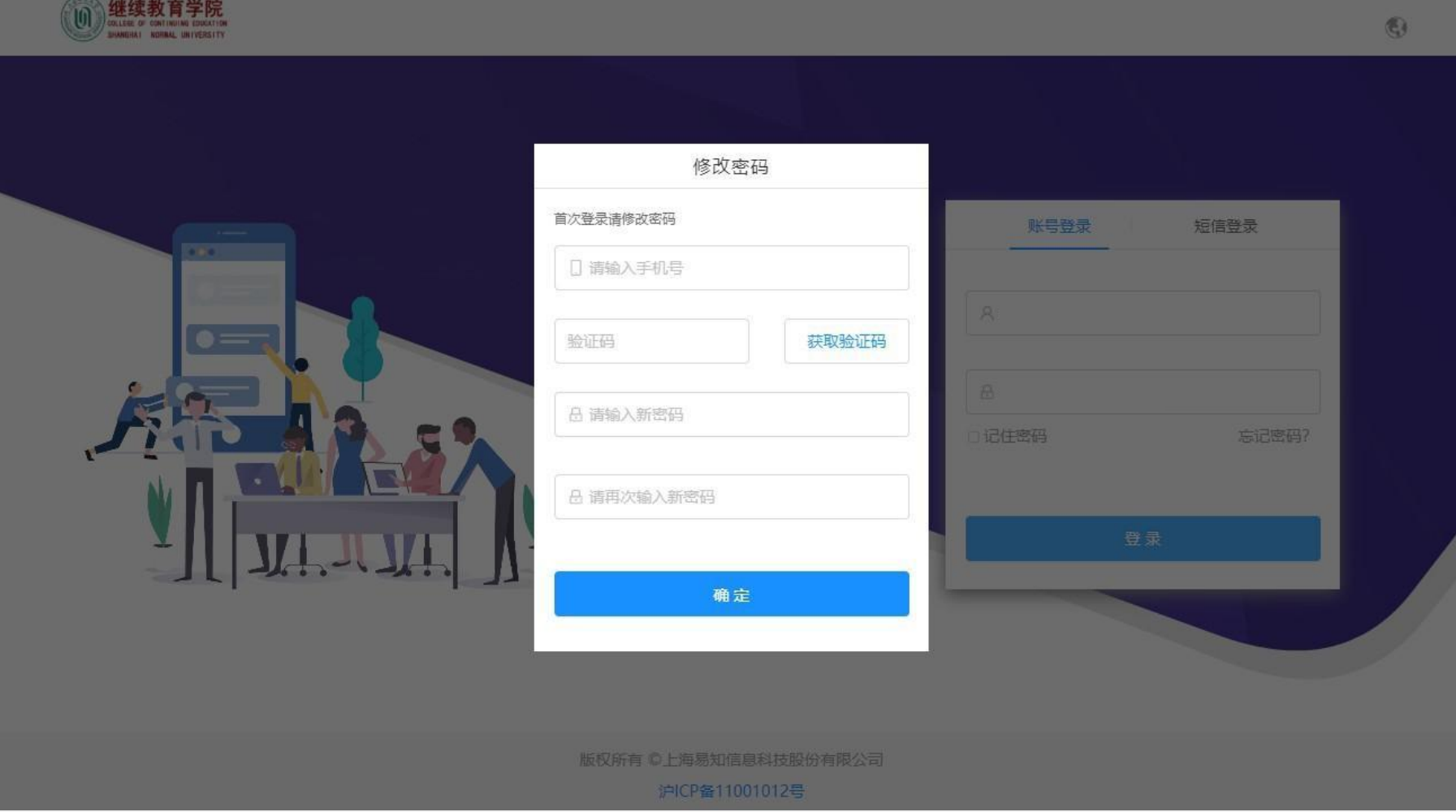

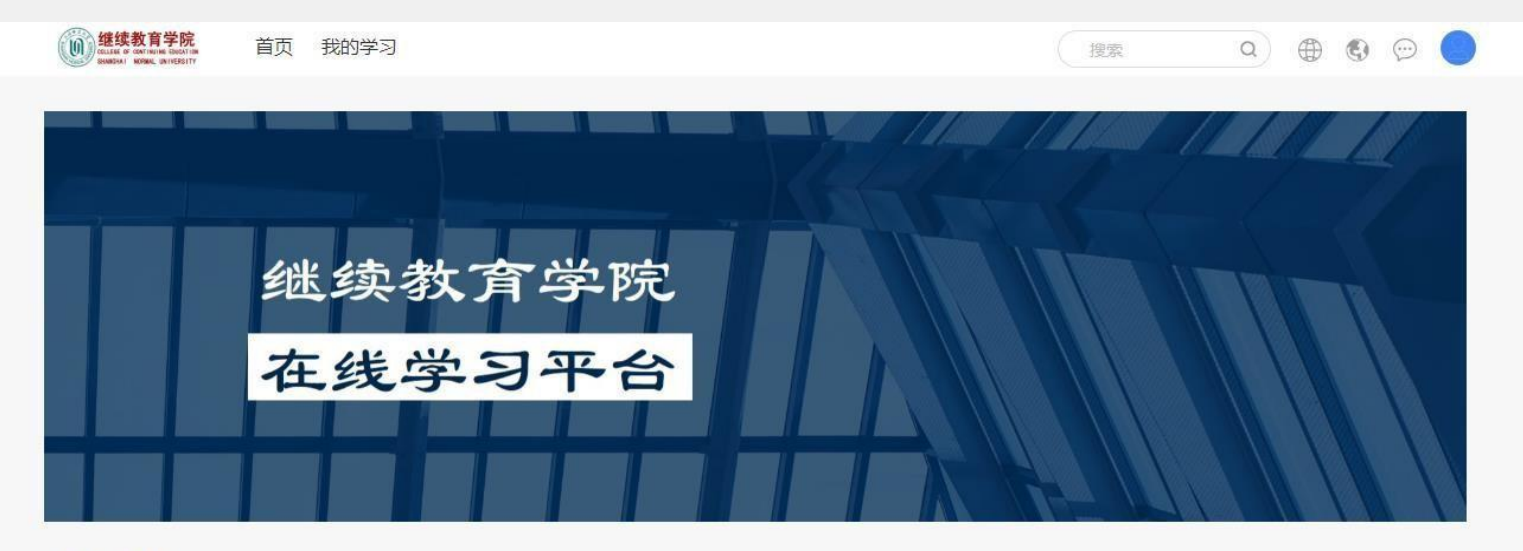

学习项目

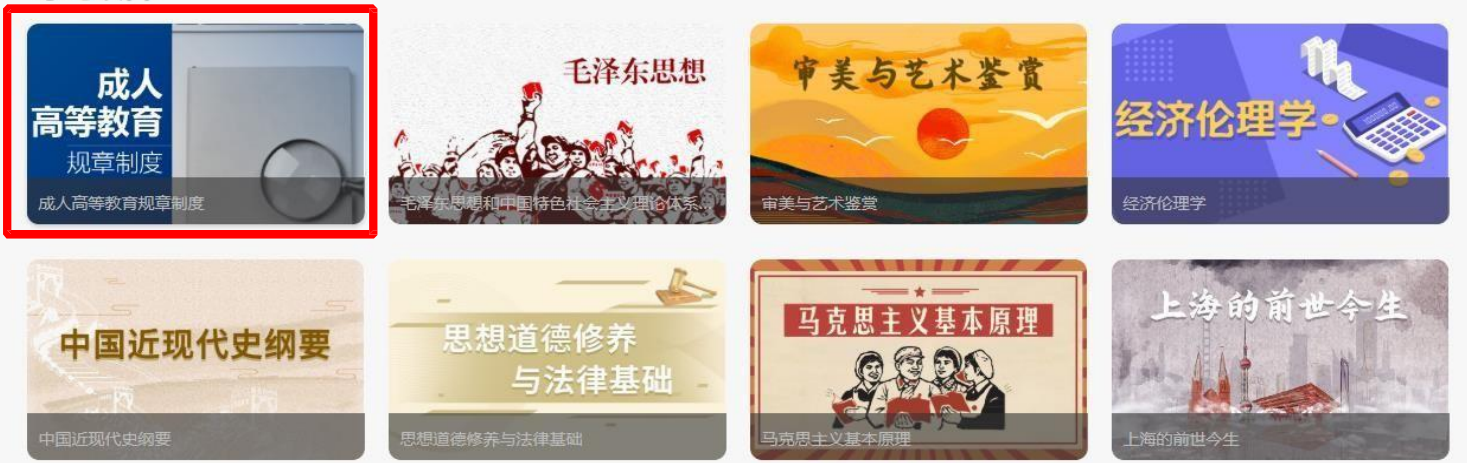

## 第三步:点击进入需要学习的课程

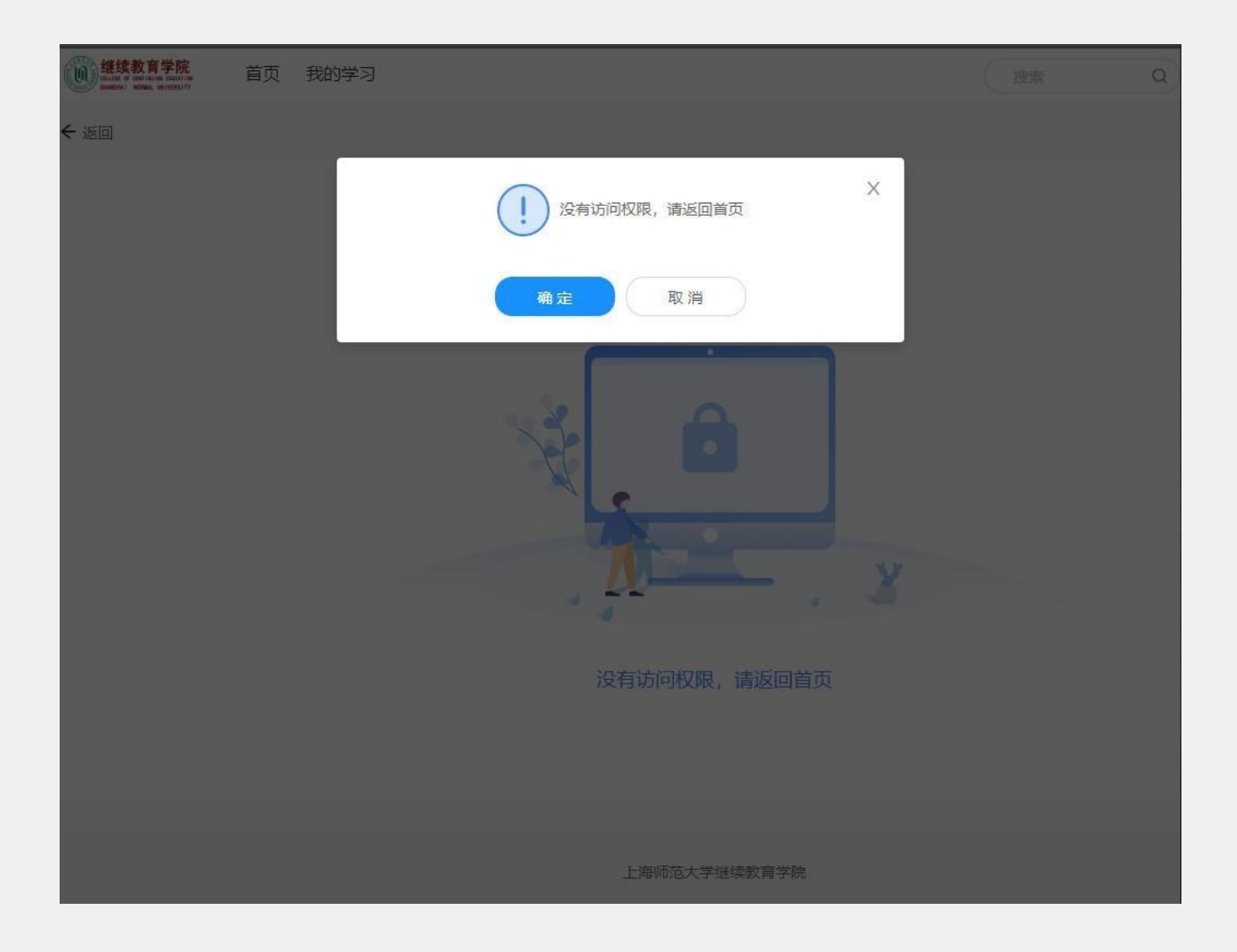

## 不需要学习的课程会提示【没有访问权限,请返回首页】

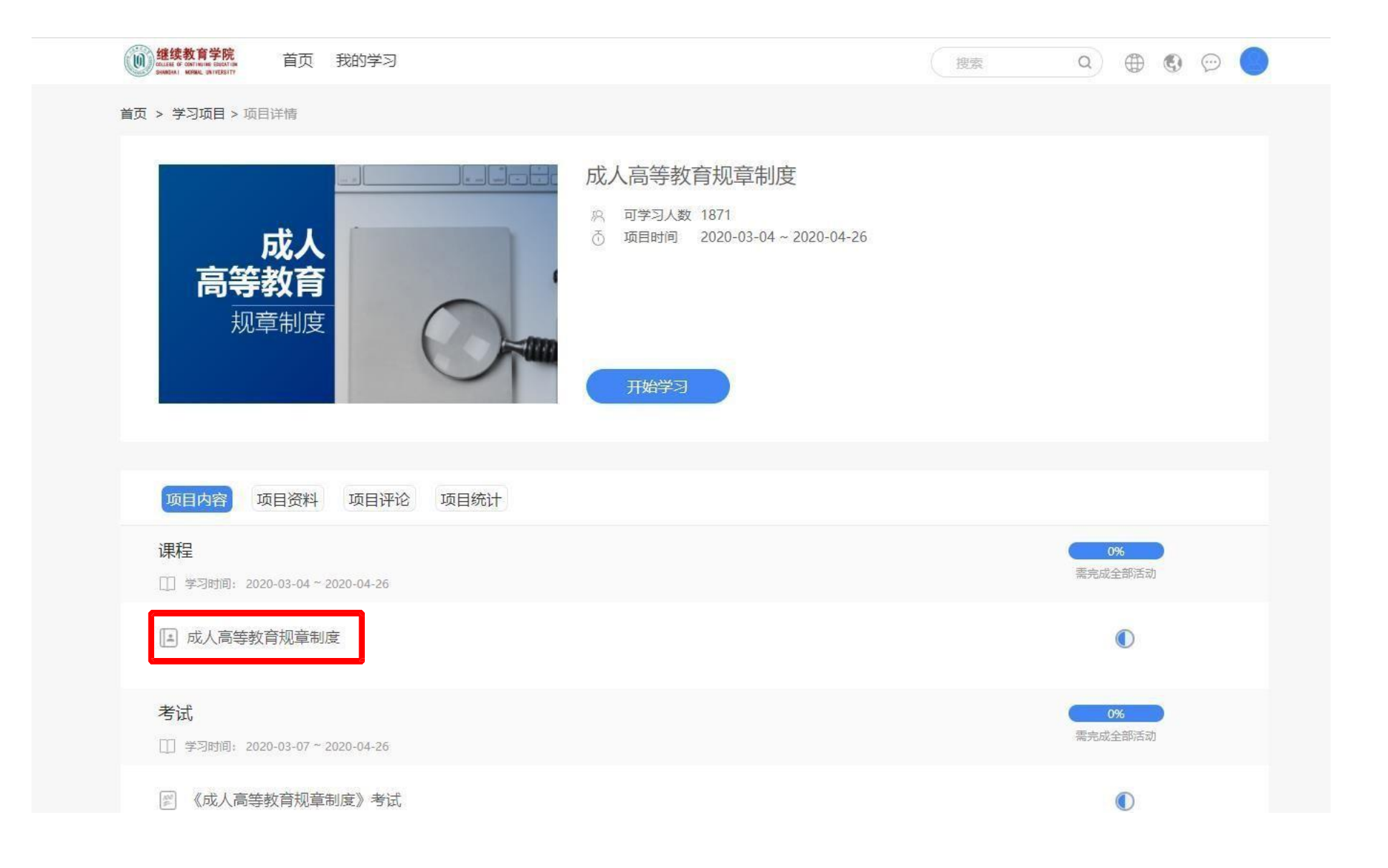

第四步:点击课程视频

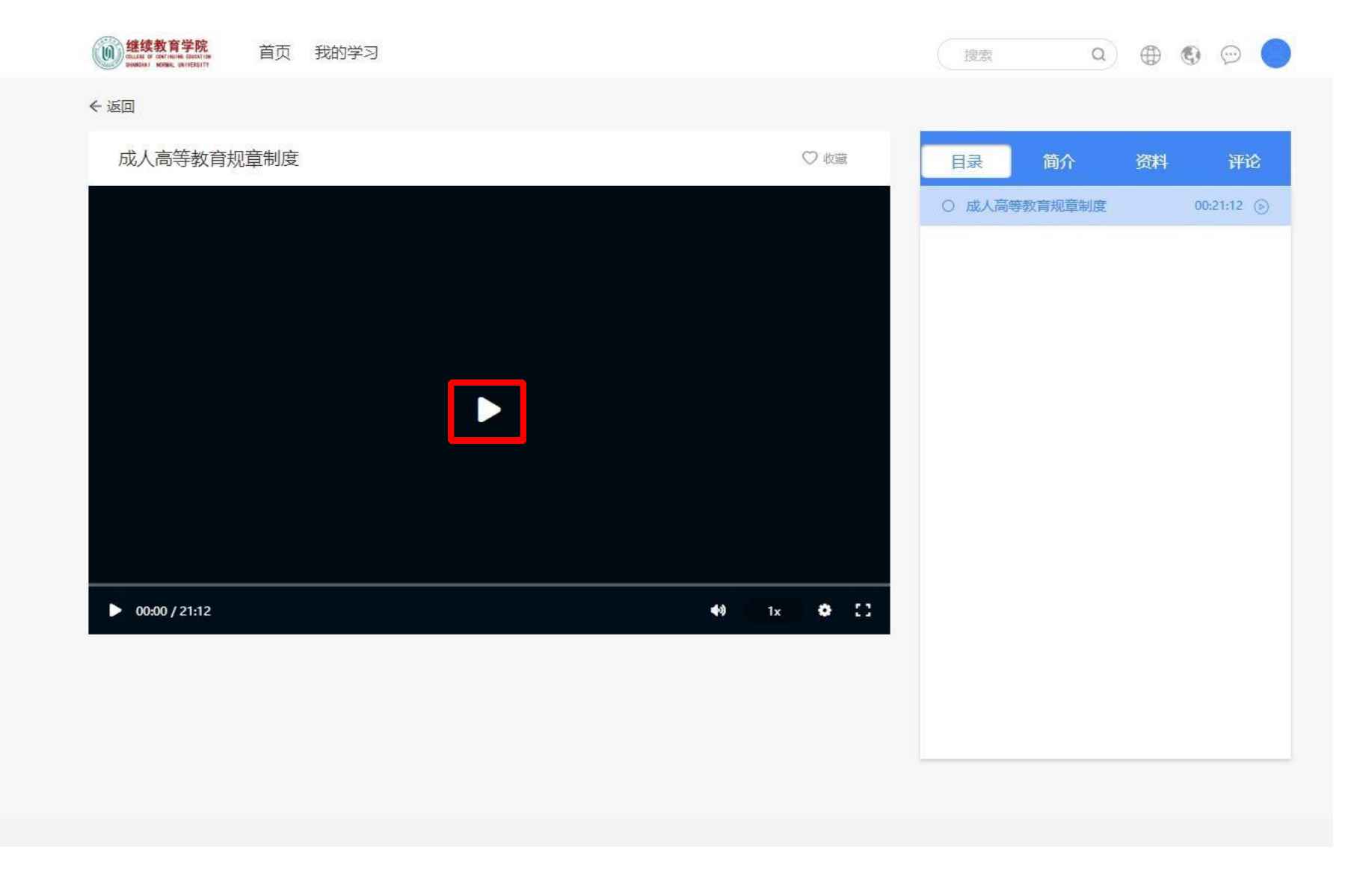

## 第五步: 点击屏幕上播放按钮播放课程视频

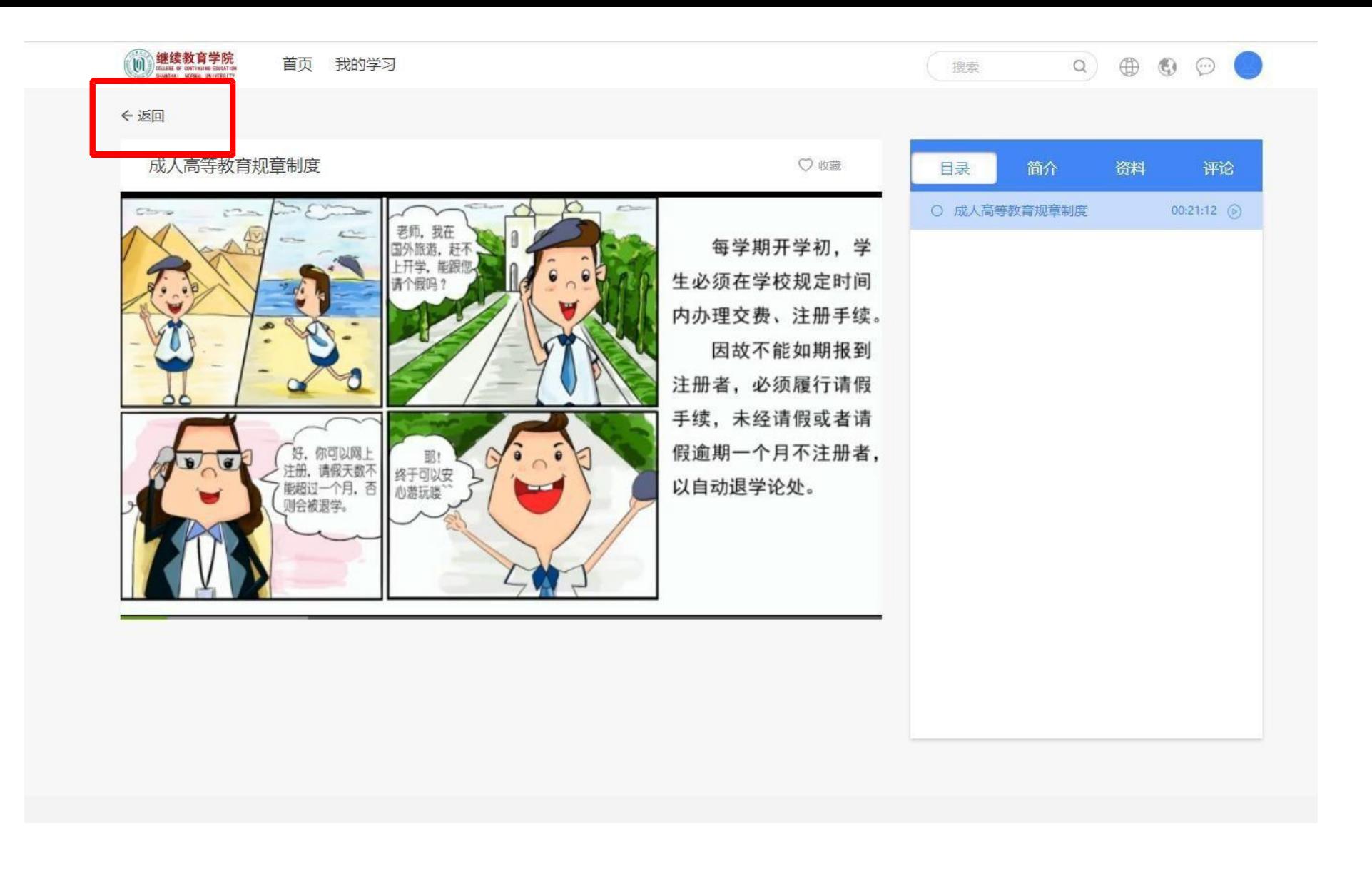

## 第六步: 视频播放完毕点击【返回】按钮返回课程界面

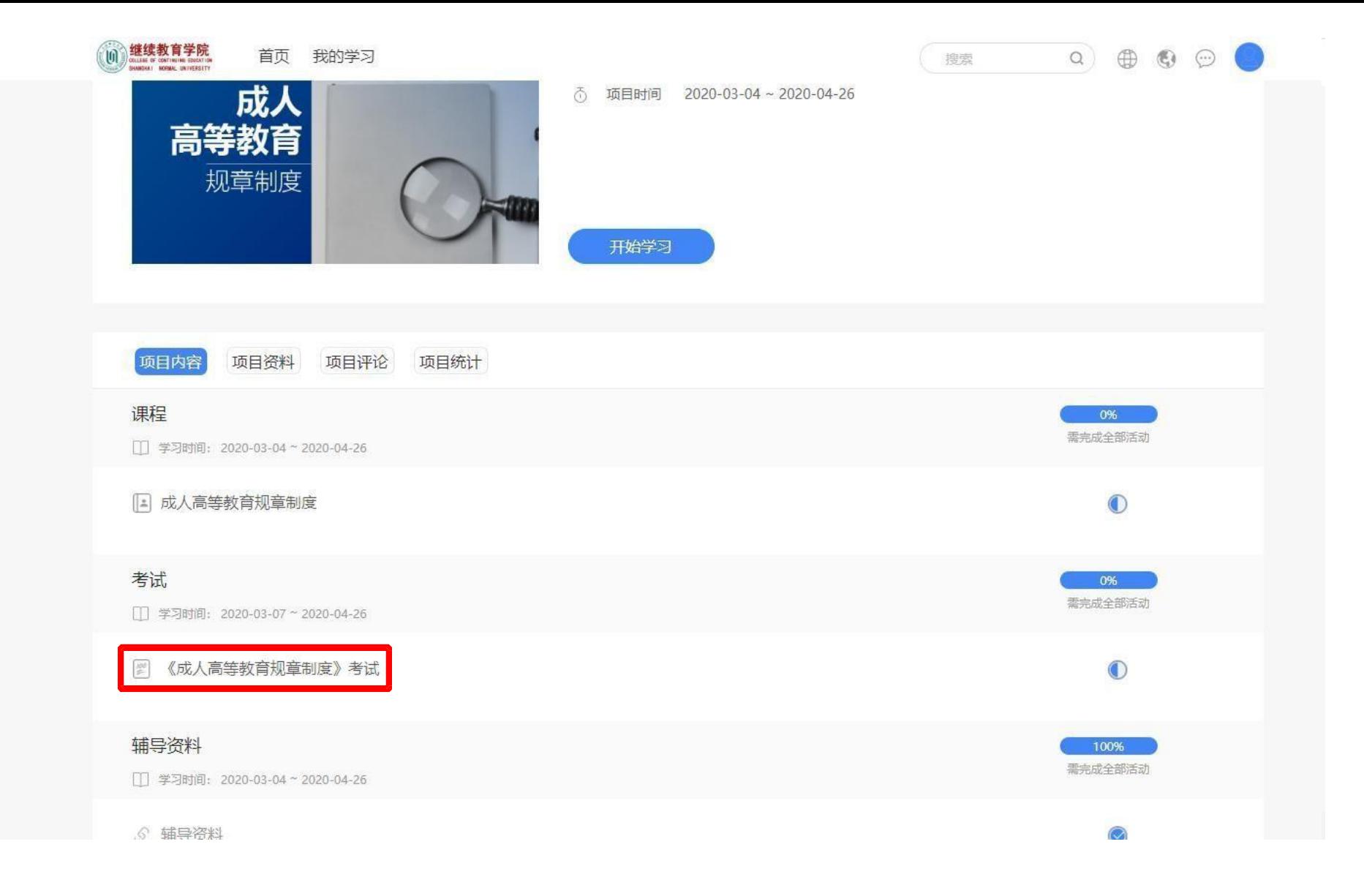

## 第七步: 所有课程学习完成后, 可以点击进入考试

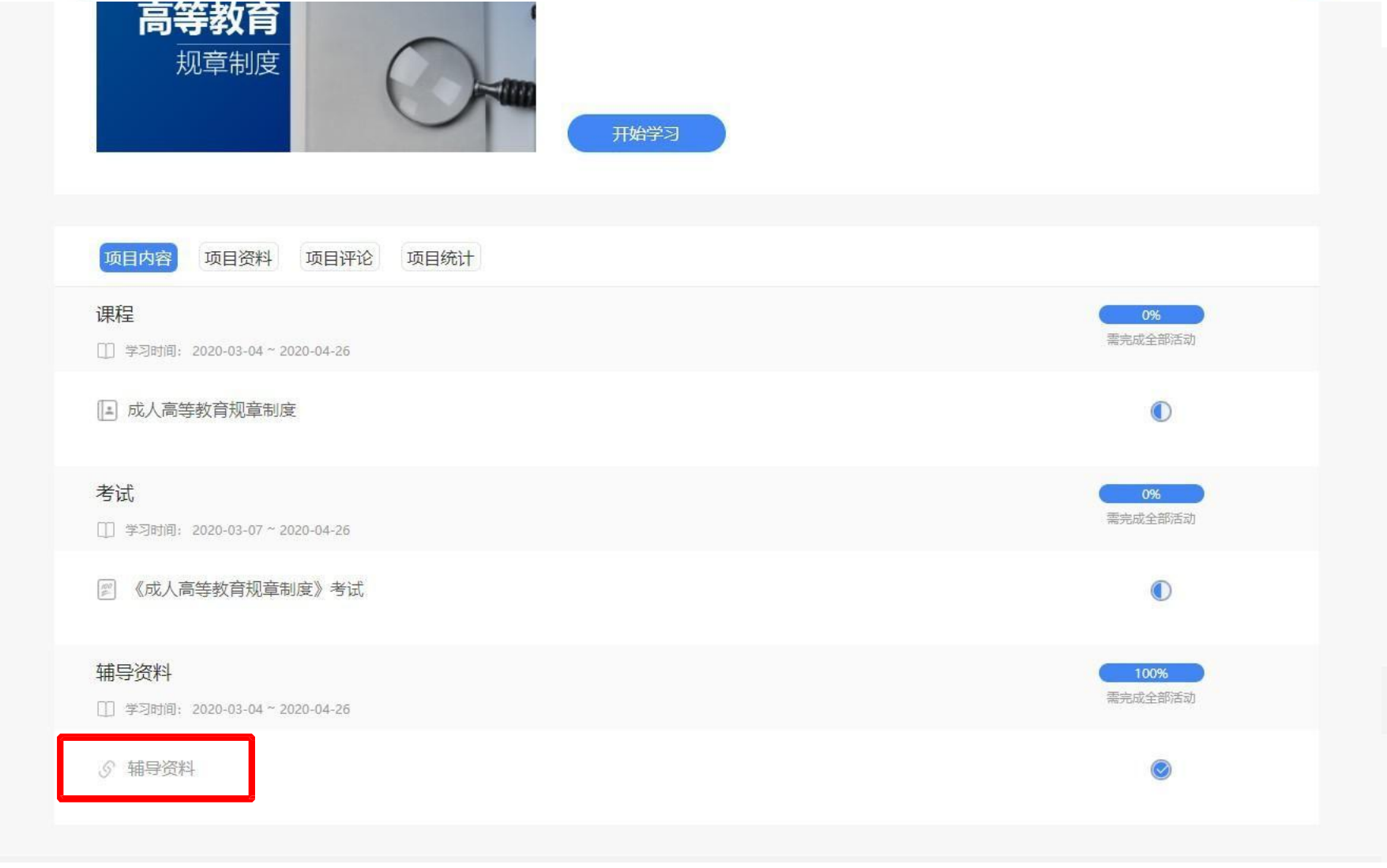

## 若课程有相应的辅导资料可点击进行查看和下载

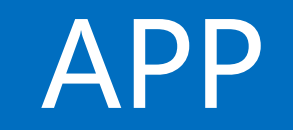

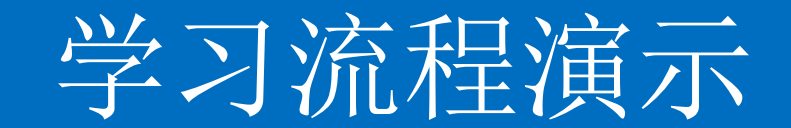

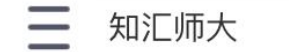

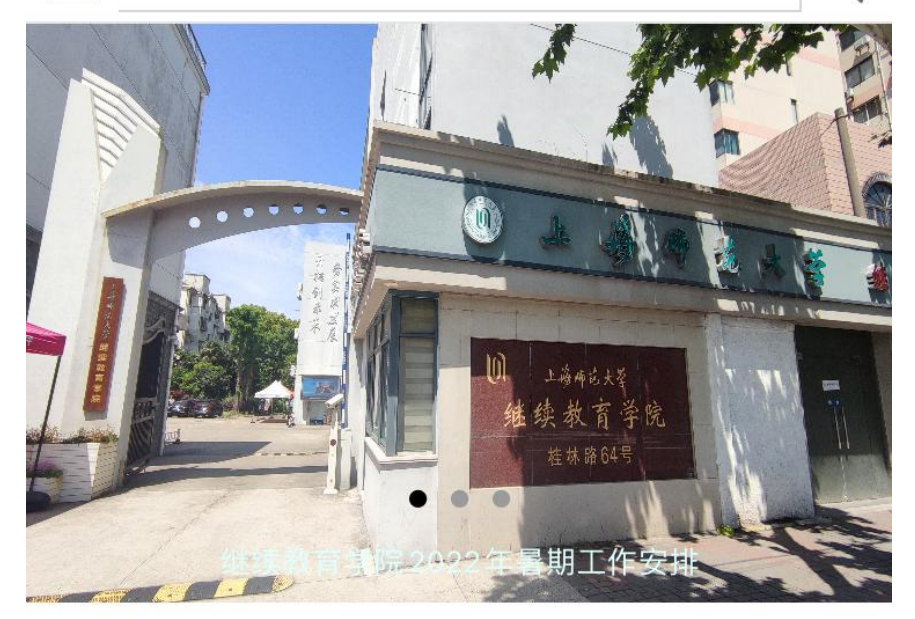

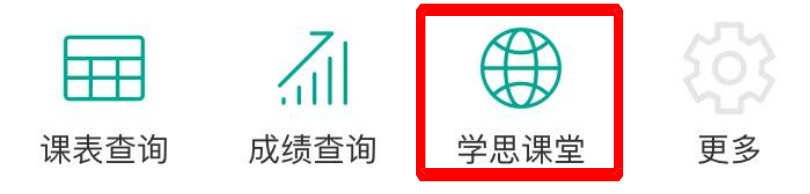

#### 学院动态

更多 >

巪

继续教育学院2022年暑期工作安 排

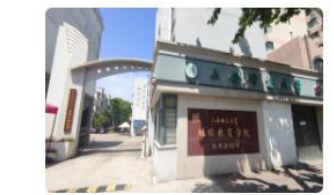

2022-06-28

#### 上海基层党建网专题报道我院疫情 防控工作

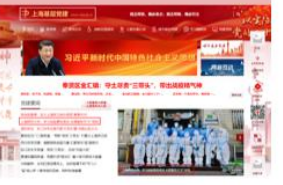

第一步 进入**APP**后点击【学思课堂】

学思课堂

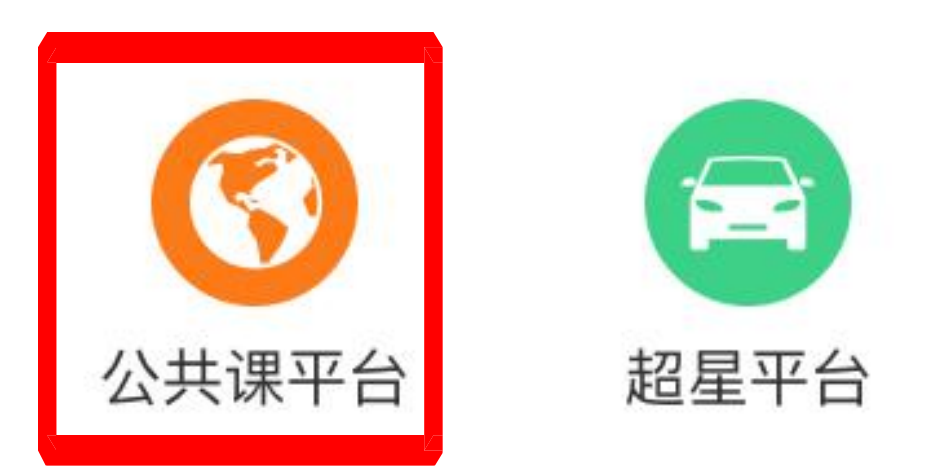

第二步

## 点击【公共课平台】菜单

 $R \times 146$  $9:43$ X 项目  $\cdots$ Q 搜索

#### ▌学习活动

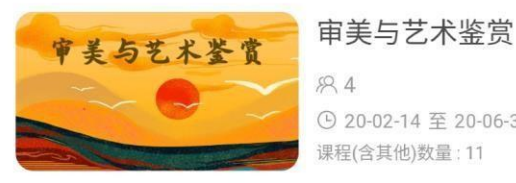

 $89.4$ ⊙ 20-02-14 至 20-06-30 课程(含其他)数量: 11

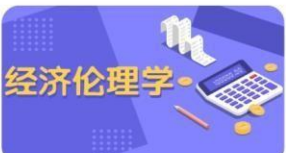

中国近现代史纲要

经济伦理学  $R2$ 

**① 20-02-14 至 20-06-30** 课程(含其他)数量: 29

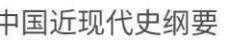

82

① 20-02-14 至 20-06-30 课程(含其他)数量:11

#### 思想道德修养与法律基础

思想道德修养 83 与法律基础

① 20-02-14 至 20-06-30 课程(含其他)数量: 10

马克思主义基本原理  $+$   $-$ 马克思主义基本原理  $R2$ ⊙ 20-02-14 至 20-06-30 课程(含其他)数量:6

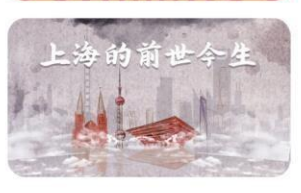

 $\mathbf{B}$ 

上海的前世今生

883 ⊙ 20-02-14 至 20-06-30 课程(含其他)数量:5

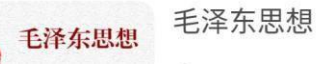

## 第三步

平台页面上将显示该学员所有需 要 学习的内容,选择点击

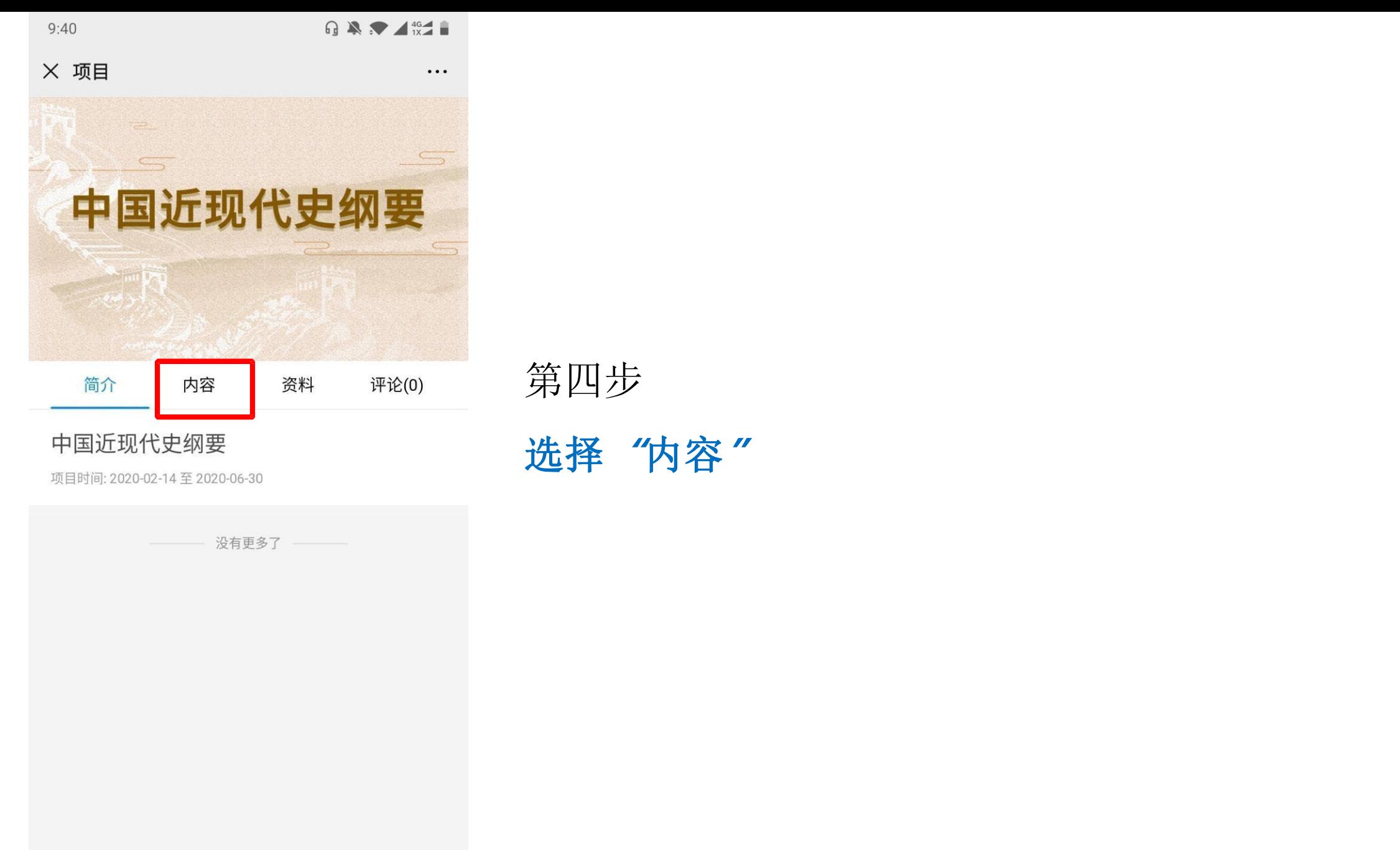

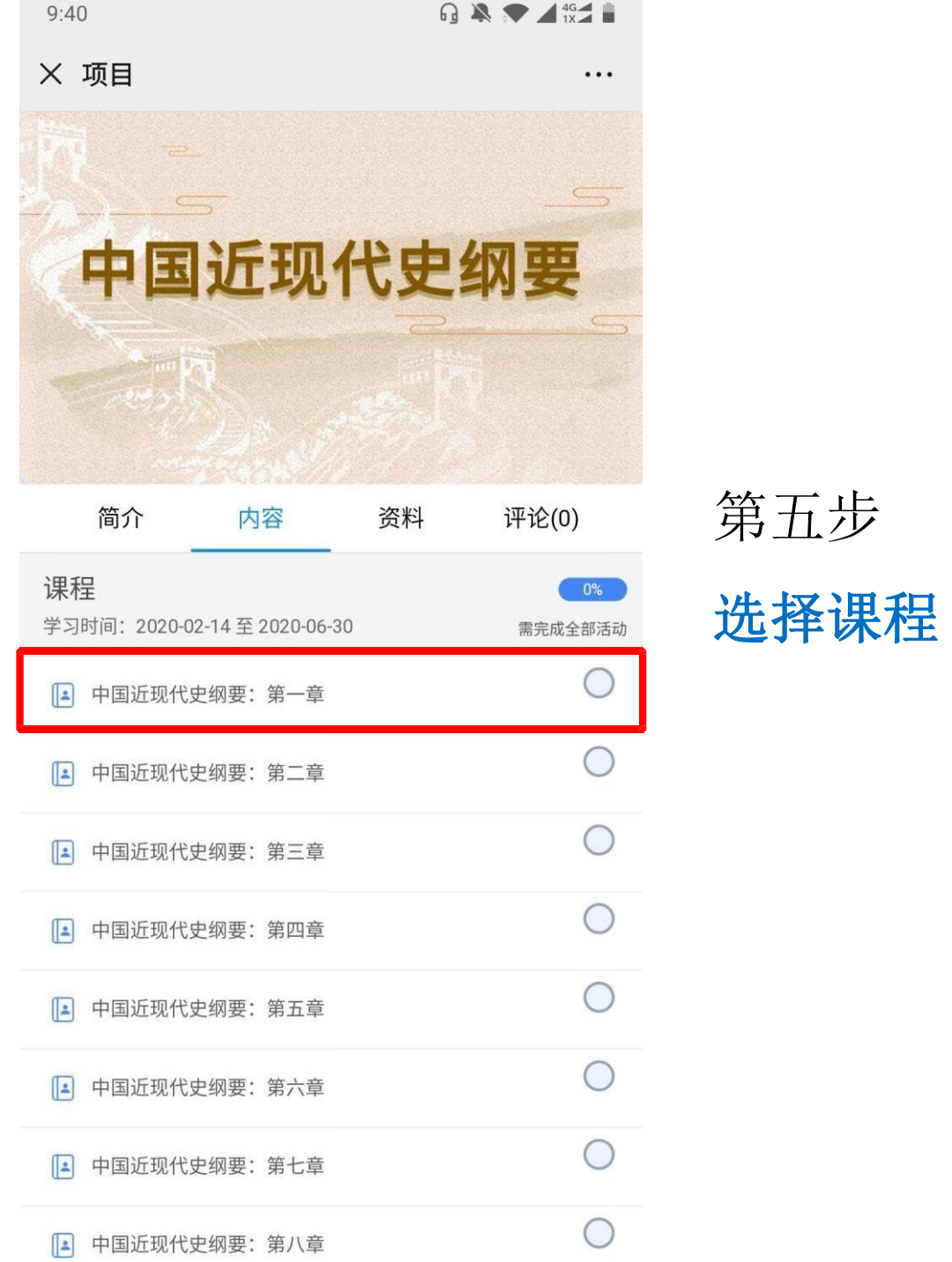

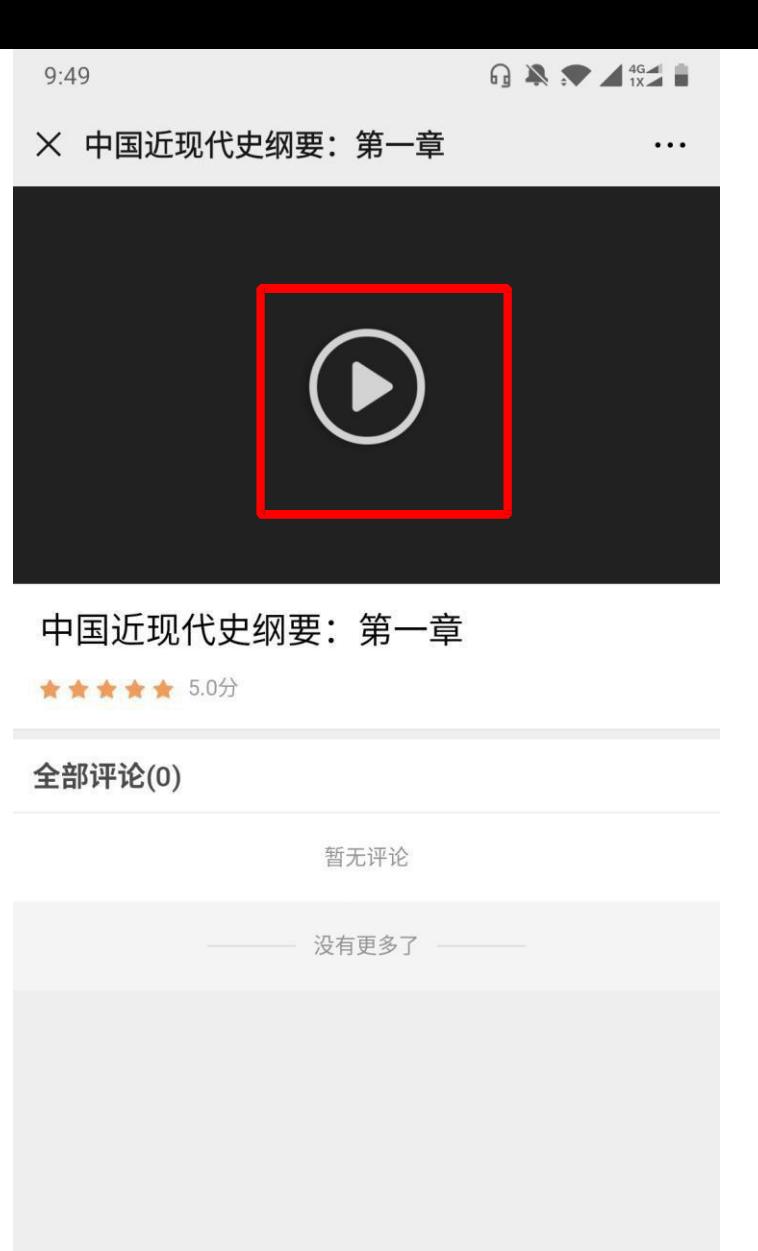

 $\sum_{i=1}^{N}$ 

评论

 $\quad \quad \blacksquare$ 

资料

 $\equiv$ 

学习记录

# 第六步

## 点击播放按钮学习

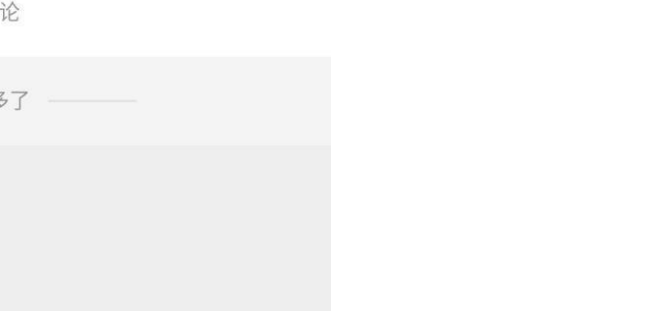

 $\bigstar$ 

评分

 $\bullet$ 

收藏

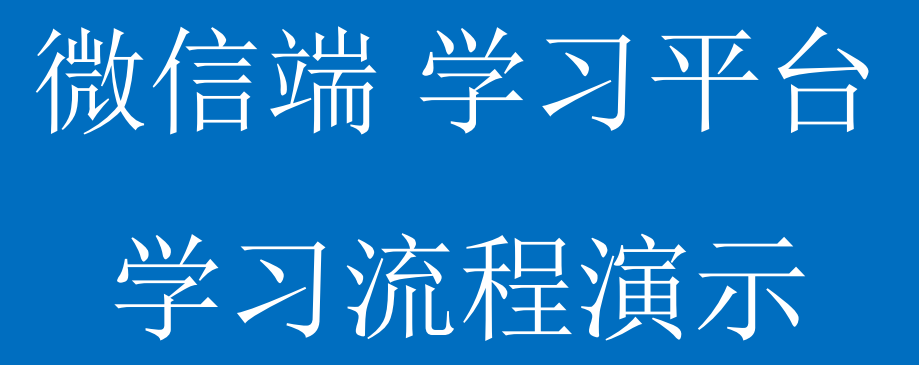

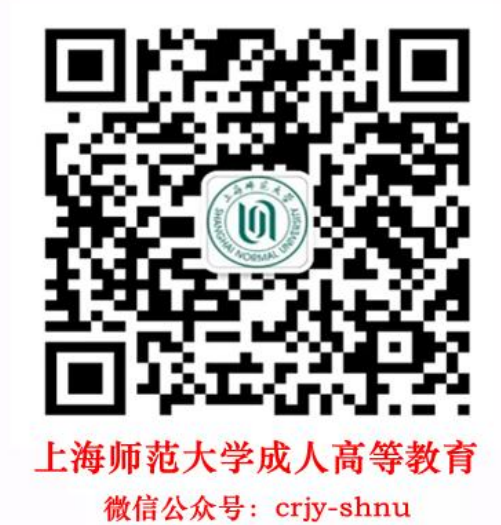

第一步 关注【上海师范大学成人高等教育】

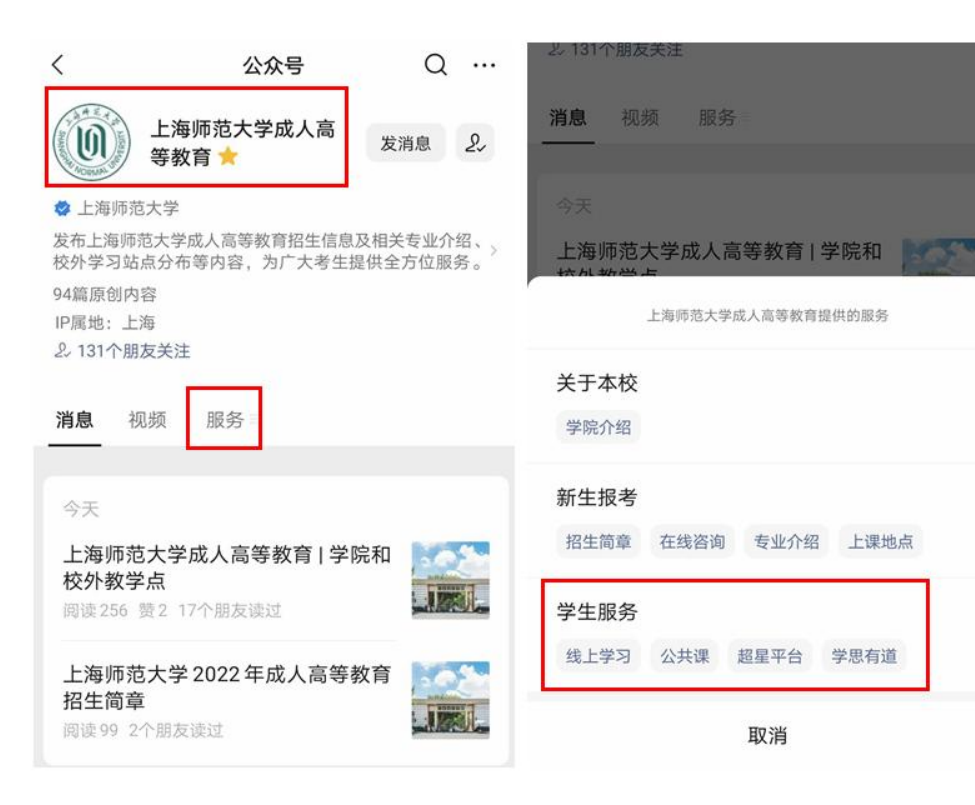

第二步

## 进入【学生服务】 点击【公共课】

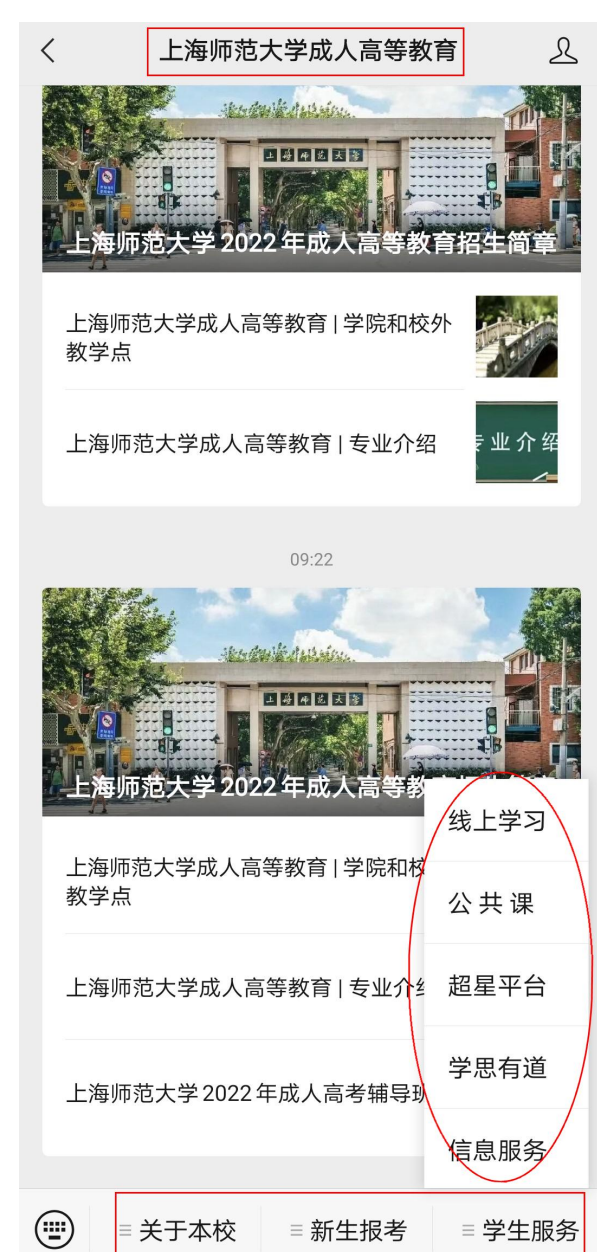

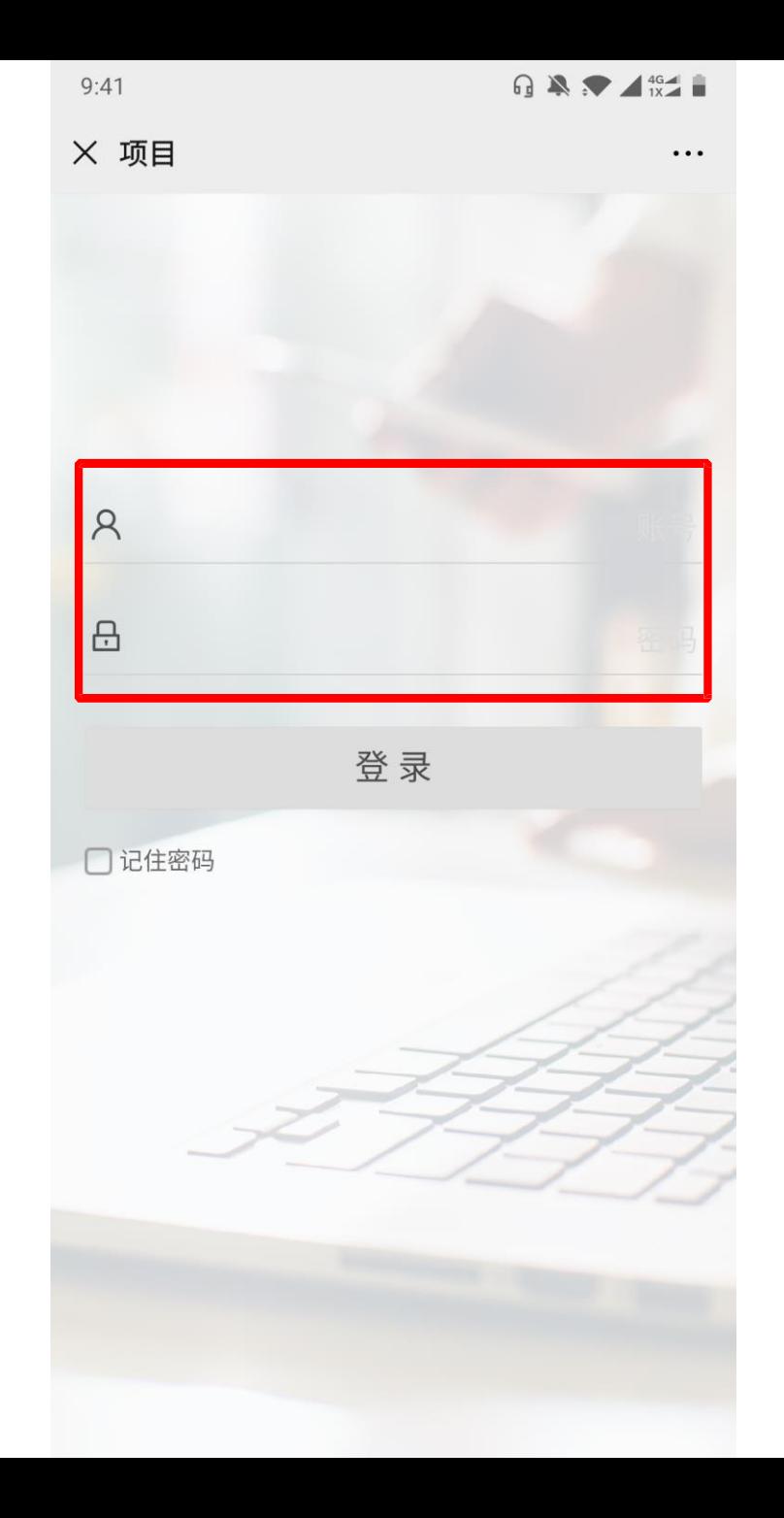

## 第三步 输入用户名 初始密码:**123456**

 $R \times 146$  $9:43$ X 项目  $\cdots$ Q 搜索

#### ▌学习活动

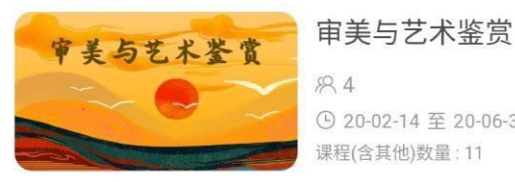

 $89.4$ ⊙ 20-02-14 至 20-06-30 课程(含其他)数量: 11

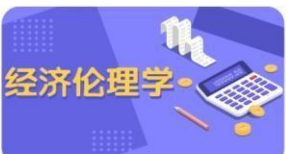

中国近现代史纲要

经济伦理学  $R2$ 

**① 20-02-14 至 20-06-30** 课程(含其他)数量: 29

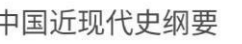

82

① 20-02-14 至 20-06-30 课程(含其他)数量:11

#### 思想道德修养与法律基础

思想道德修养 883 与法律基础 ① 20-02-14 至 20-06-30 课程(含其他)数量: 10

马克思主义基本原理 马克思主义基本原理

 $R2$ ⊙ 20-02-14 至 20-06-30 课程(含其他)数量:6

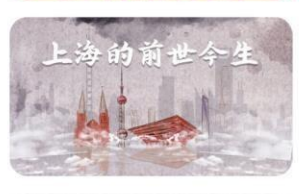

 $\mathbf{B}$ 

 $+$   $-$ 

上海的前世今生

883 ⊙ 20-02-14 至 20-06-30 课程(含其他)数量:5

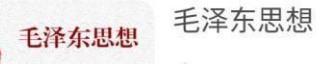

## 第四步

平台页面上将显示该学员所有需 要 学习的内容,选择点击

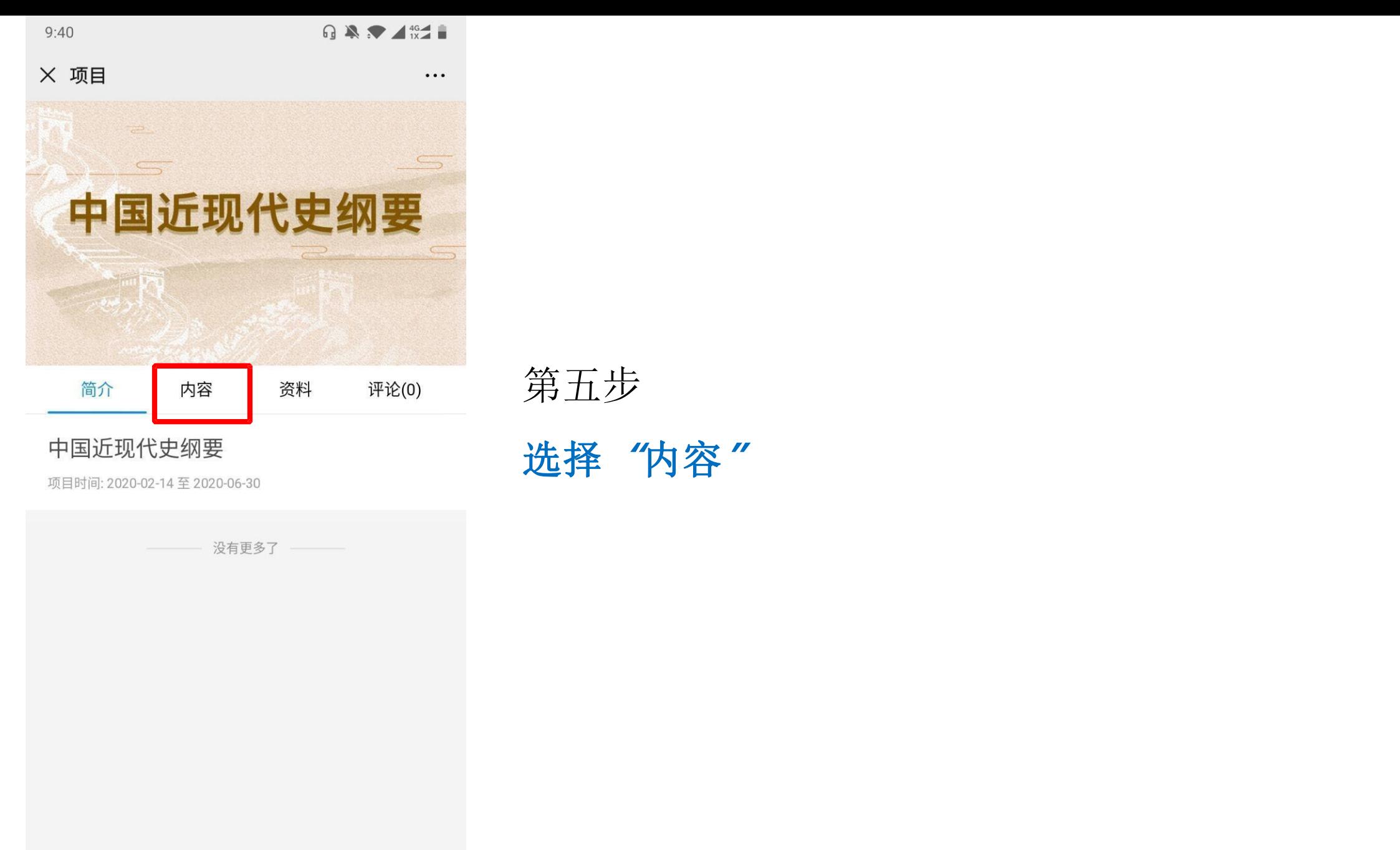

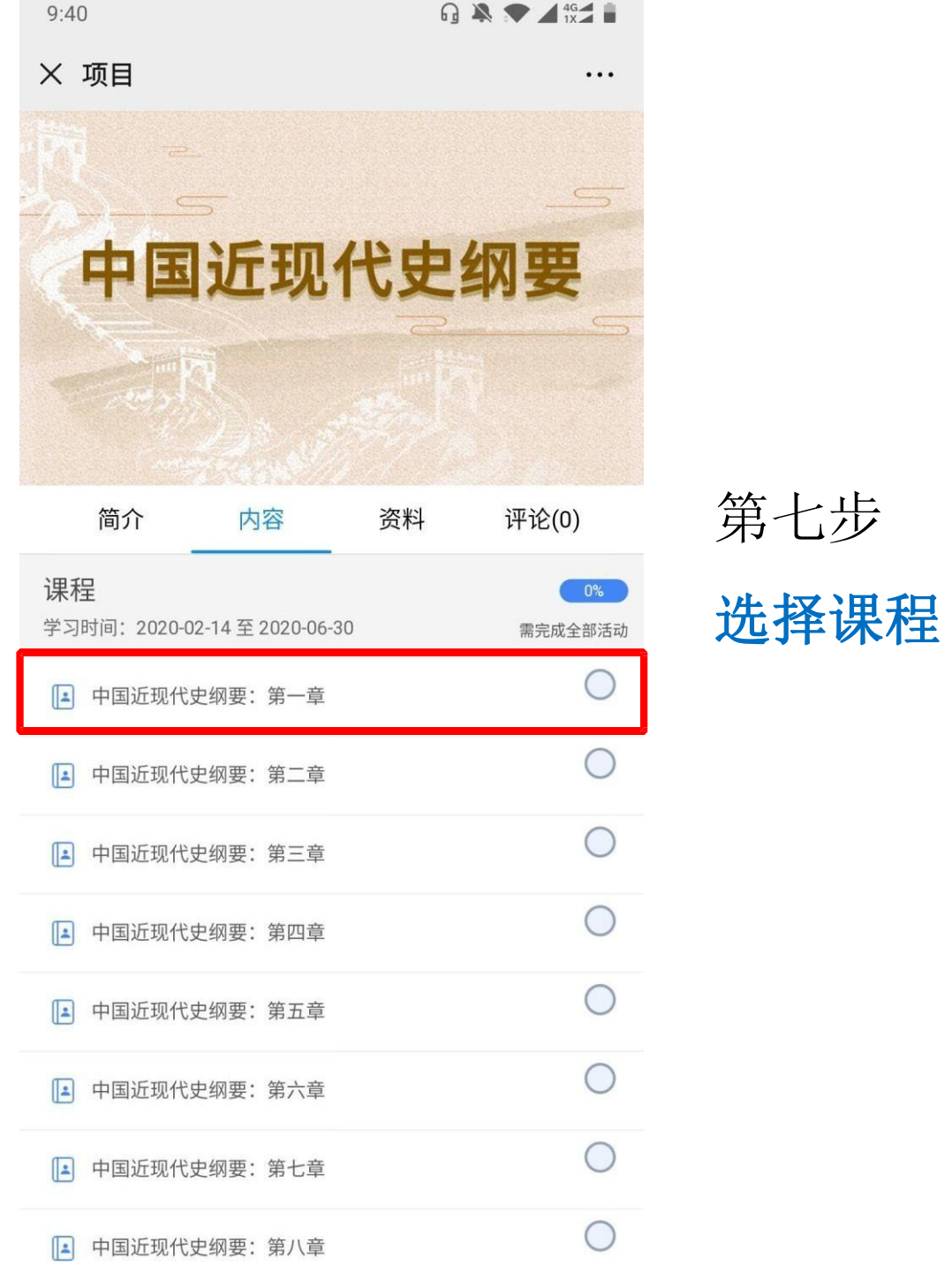

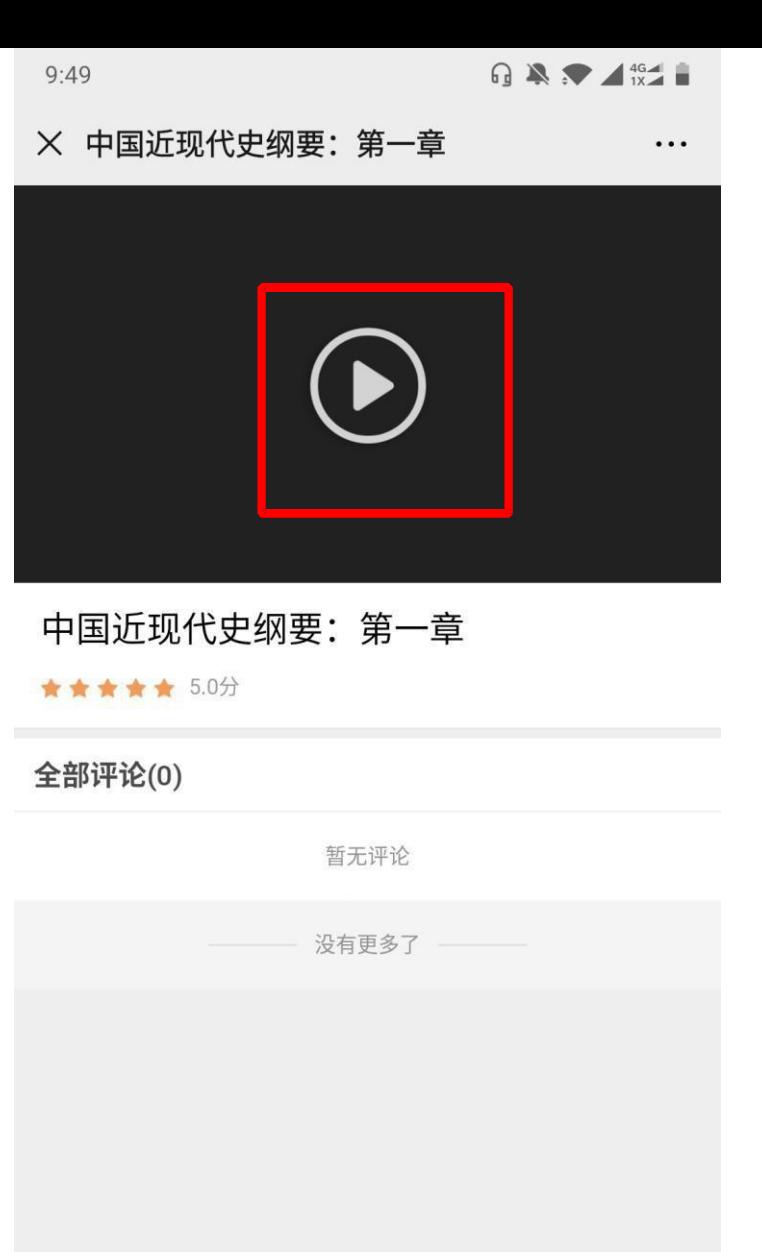

 $\sum_{i=1}^{N}$ 

评论

 $\quad \quad \blacksquare$ 

资料

 $\equiv$ 

学习记录

 $\bigstar$ 

评分

 $\bullet$ 

收藏

## 第八步

## 点击播放按钮学习